# 超星学习通及网页端登陆学习方法

### 学习通(手机端)

- 1.下载
	- (1)微信扫码下载

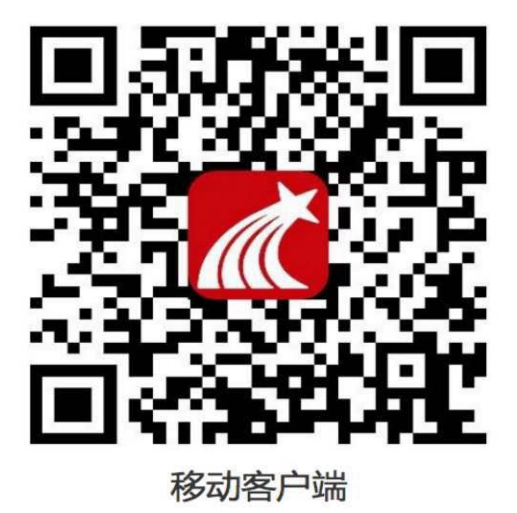

# (2)软件商城搜索"超星学习通"下载

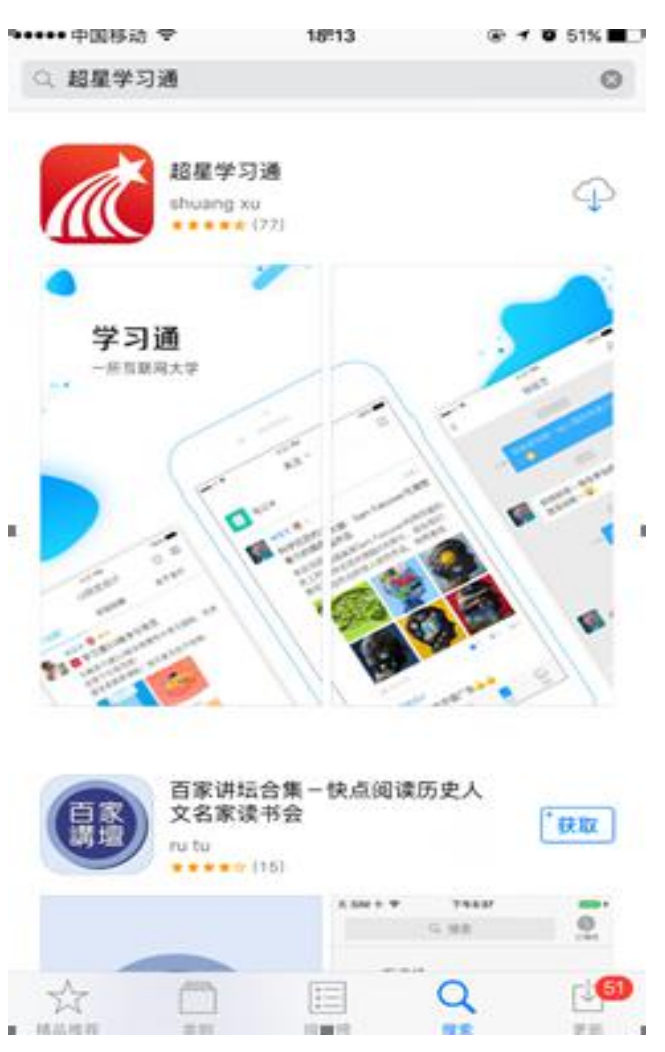

# 2. 登陆(首次登陆务必用手机号登陆)首次注册账号后,下次登陆可直接用手机 验证码

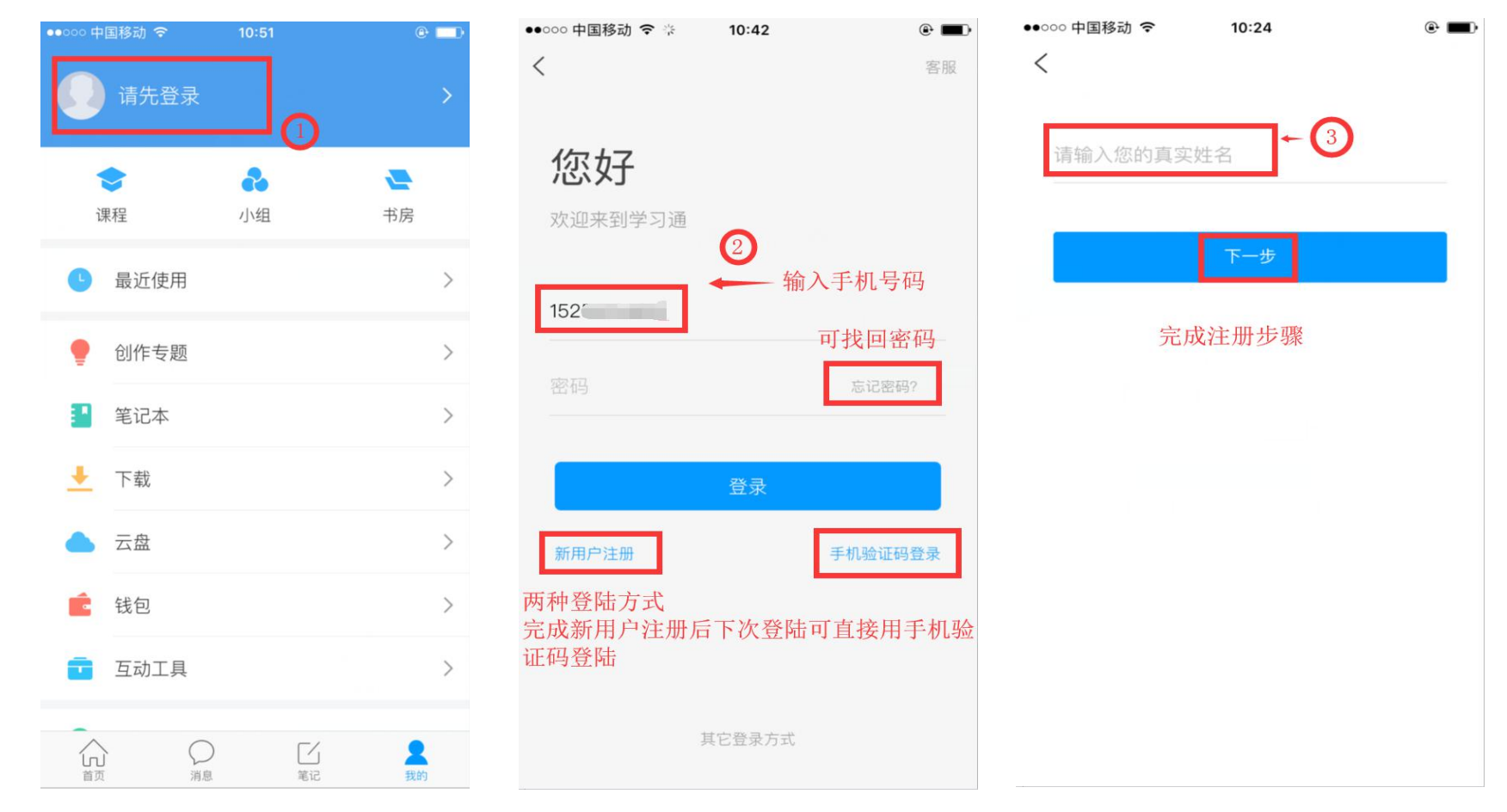

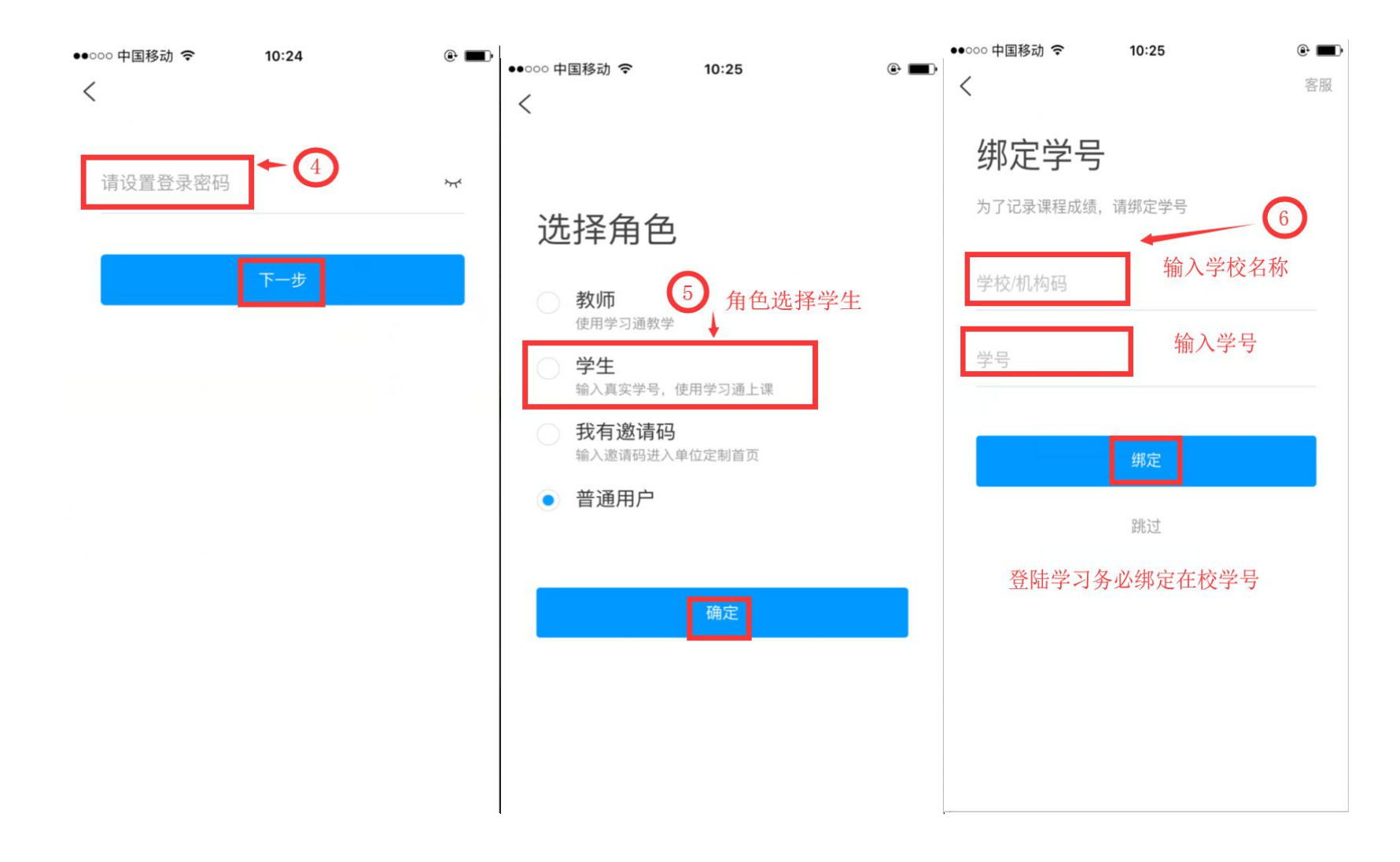

# 3.如何学习已选课程

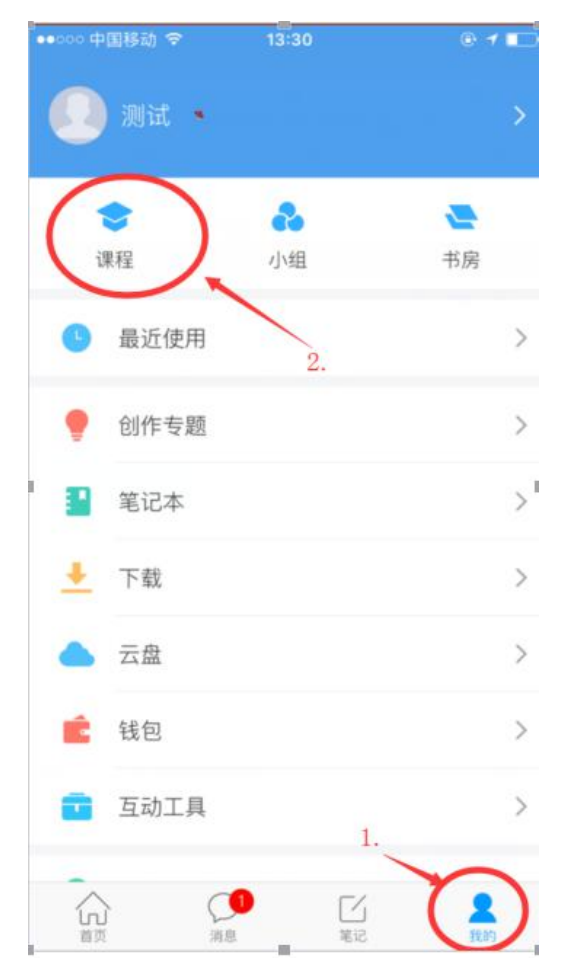

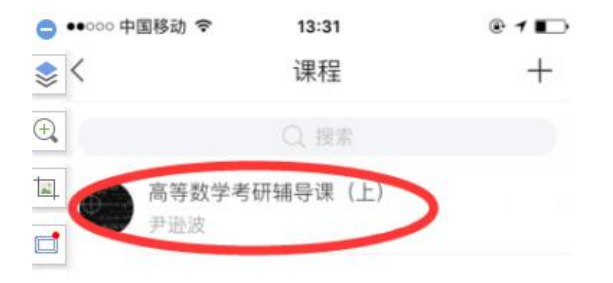

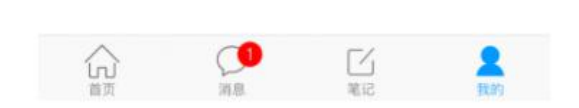

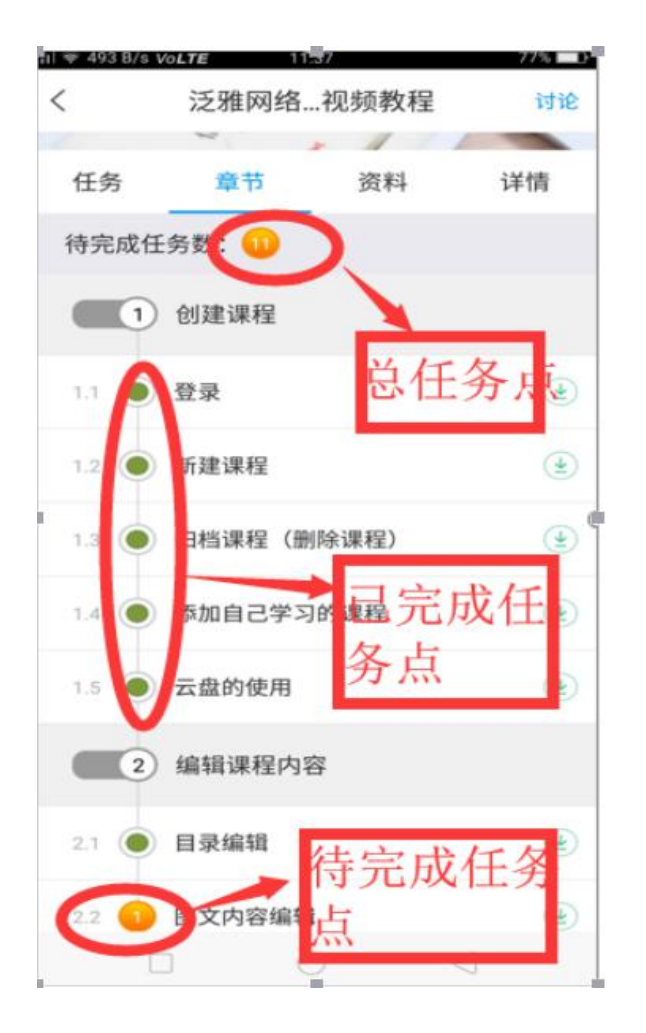

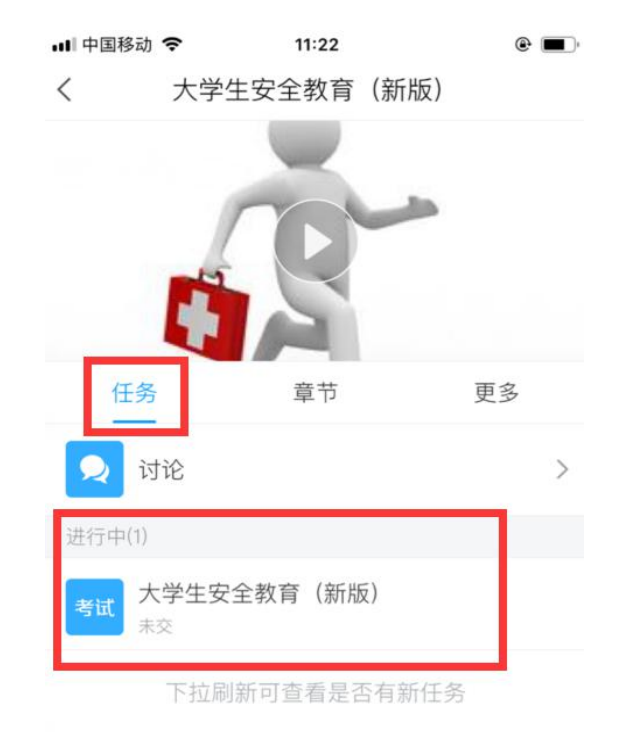

# 电脑端

### 1.打开浏览器登陆网络教学平台网址

[http://a](http://ahtcm.fanya.chaoxing.com/portal)bc.fanya.chaoxing.com

2.点击登录(步骤如下)

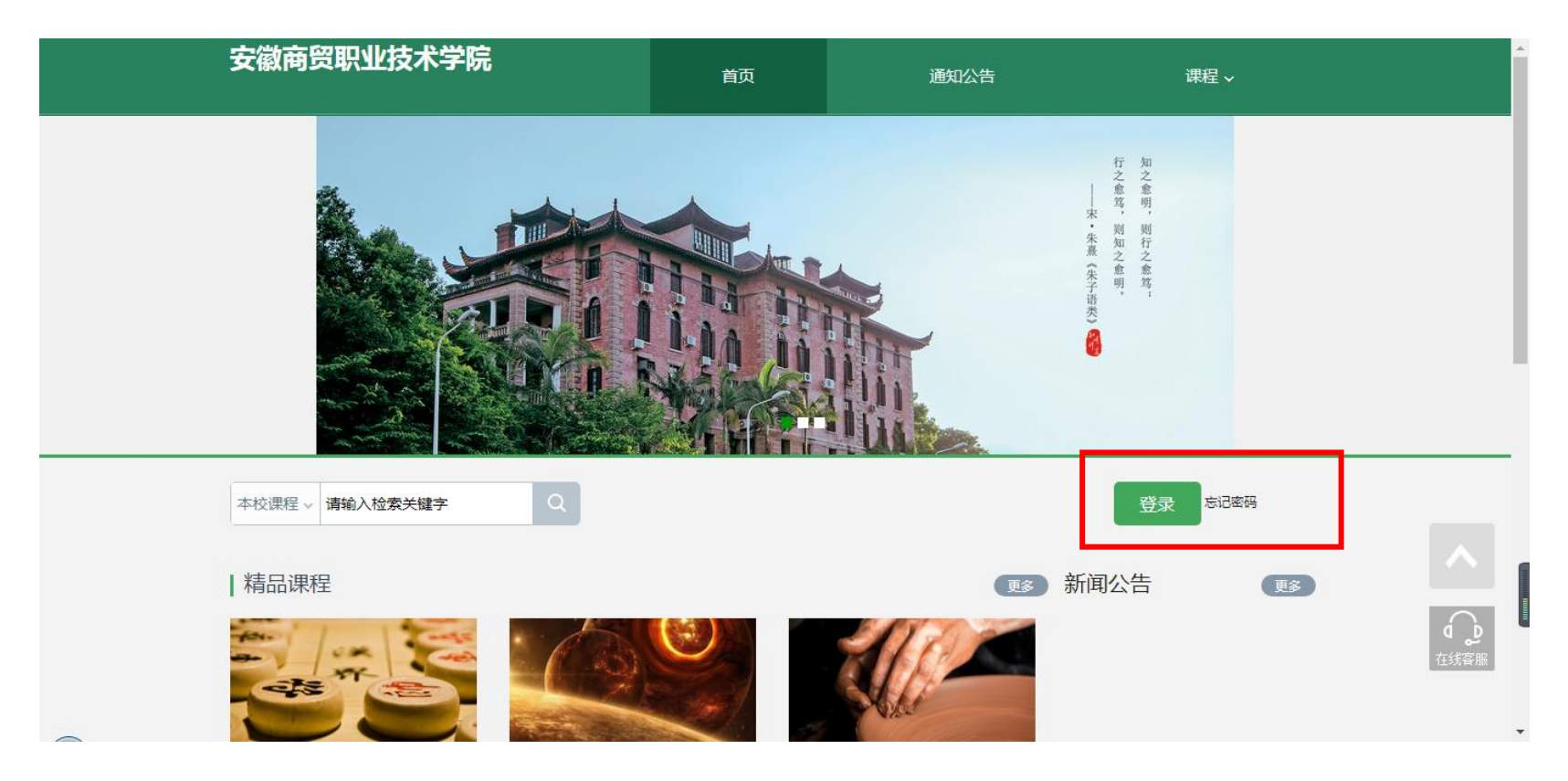

# 3.输入学号和密码

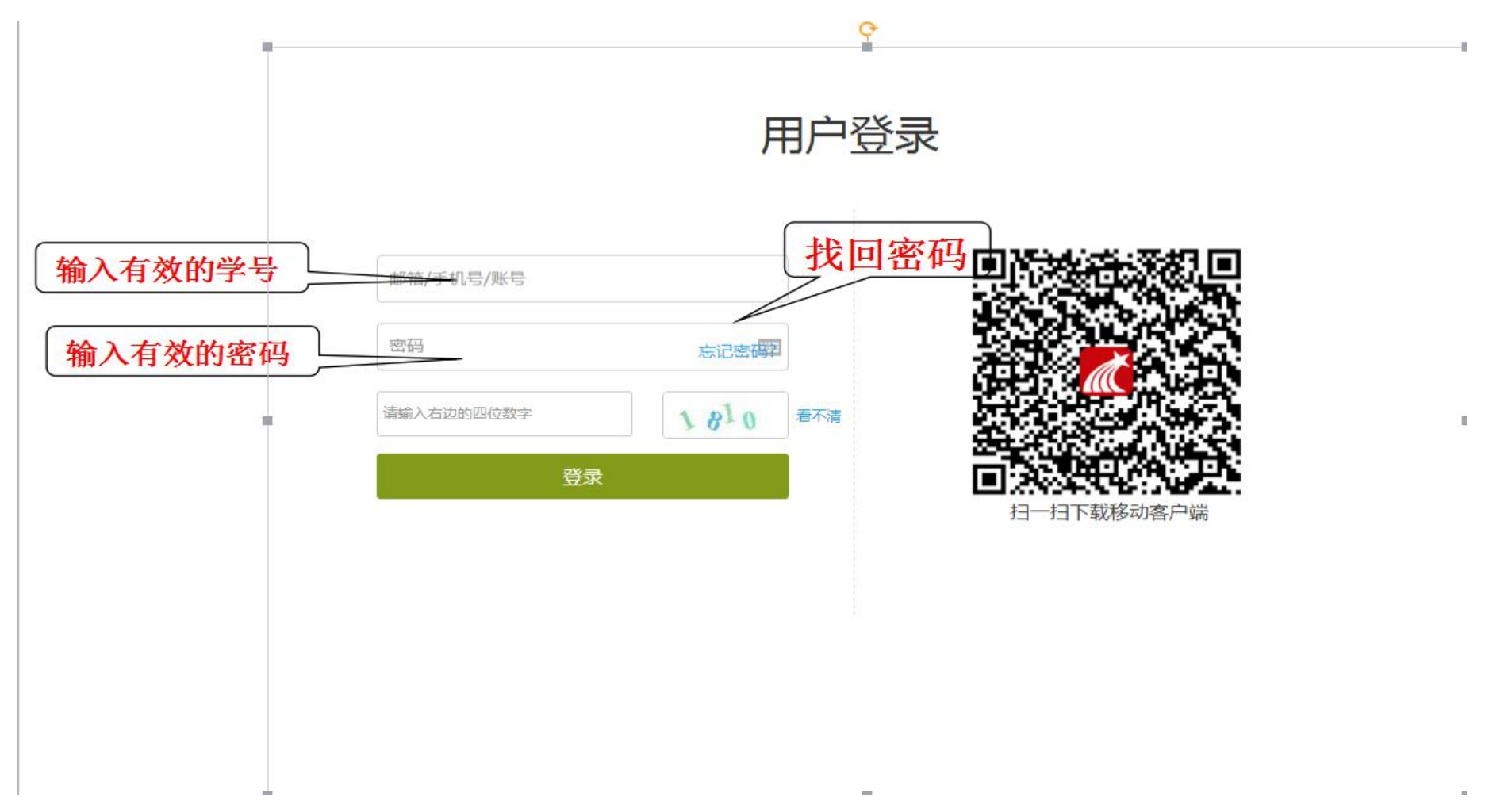

### 4.如何进行课程学习

#### 我学的课 ● 添加课程 温馨提示:同学您好!系统将实时记录您的学习过程,请您城信学习。 the contract of the contract of the contract of the 黃磊 账号管理 俞 首页 ● 笔记动态 **M** 书房 军事理论 (西安交大版) % 专题创作 已开启复习模式 ● 课堂 学习将不再统计成绩 单 通知 先点击课堂 图 笔记 上 通讯录 可以看到选择的课程 4 电脑同步云盘 **A** 论文检测 ◎ 管理应用 Ξ 扫—扫下载手机应<br>用

#### 5.进入课程学习界面

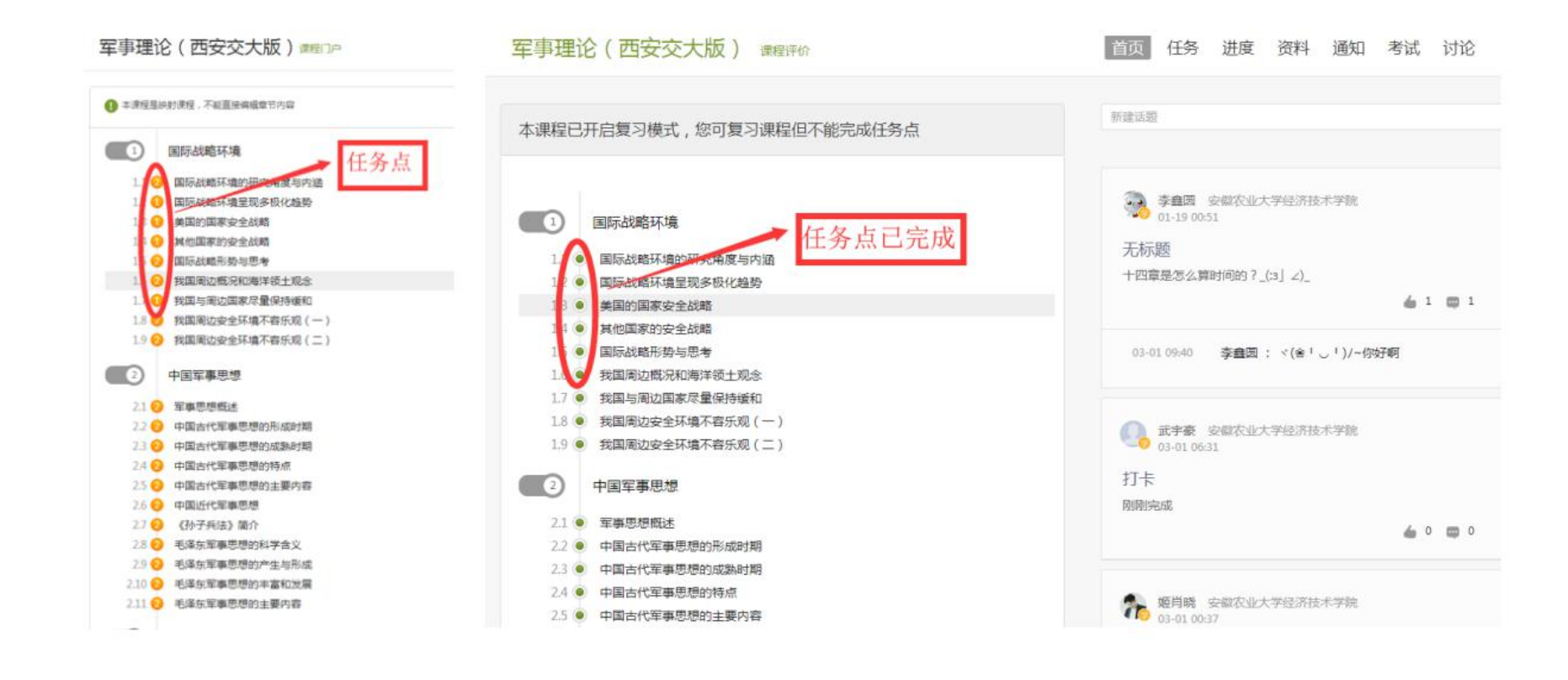

# 6.完成视频与章节测验

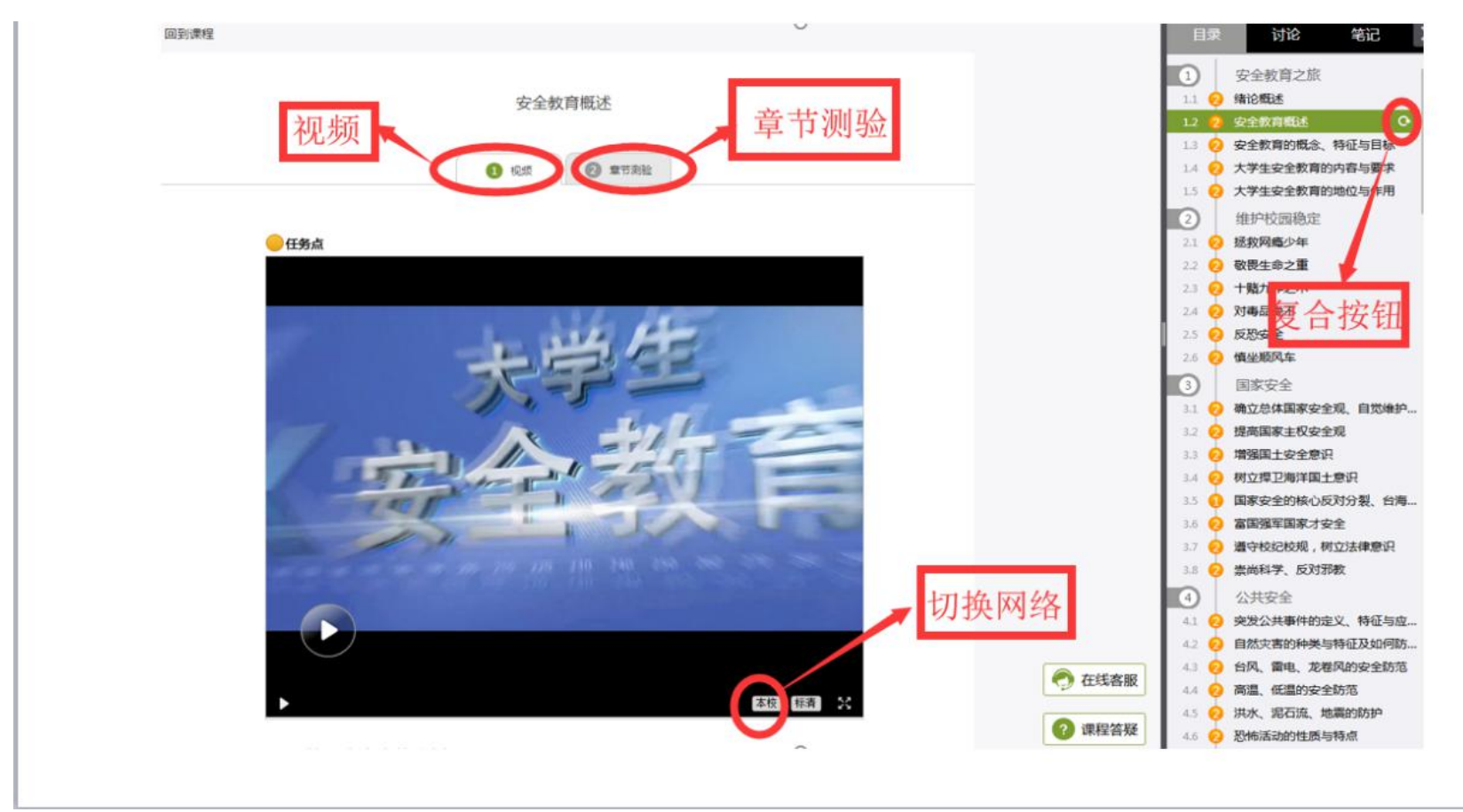

7.完成机房统一考试(等待教务通知)